سنة أولى ليسانس)2023/2022( مقياس: الإعلام الآلي -1

# **الوحدة :10 خصائصالنظام**

- إعدادات نظام التشغيل
- اظهار خصائص النظام

تغيرت **إعدادات نظام التشغيل Windows de Paramètres**بشكل ملحوظ في نظام التشغيل 10 Windows. و تم االستغناء عن لوحة التحكم وتعويضها بإعدادات نظام التشغيل، وقد تم تقديمها في الأصل ابتداء من8.1 Windows. وصارت تحتوي معظم الإعدادات التي قد يحتاجها المستخدم بشكل أكثر تنظيما من قبل، هذه النافذة متطابقة مع كل أنواع الحواسيب الشخصية والأجهزة اللوحية وحتى الهواتف ֦֧֧֖֖֖֖֖֖֖֖֖֖֧֚֚֚֚֚֚֚֚֚֚֝֟֓֝֬<u>֓</u> والتلفزيونات الذكية. لتوفير منطقة إعدادات محسّنة للشاشة التي تعمل باللمس. يتم التركيز على توحيد الأنظمة من أجل تسهيل استعمال الحاسوب وليكون متلائما مع الاختلافات في كافة الأجهزة التي تتوفر على هذا النوع من الأنظمة حول العالم. وبعد التعرف على مكونات نظام التشغيل المشتركة، سنتطرق في هذه الوحدة الى إعدادات نظام التشغيل بشكل عام وسنركز على كيفية اظهار خصائص النظام.

# **.1 إعدادات نظام التشغيل**

للوصول الى شاشة الإعدادات، هنالك عدة طرق، أبسطها النقر على زر ابدأ متتظهر قائمة ابدا ثم اختيار الإعدادات <sup>@</sup>.

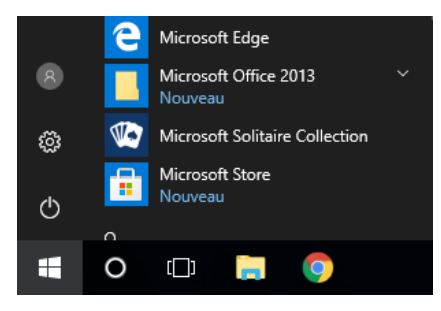

تفتح نافذة تطبيق الإعدادات وهي مقسمة الى عدة فئات كالتالي

Paramètres

## Paramètres Windows

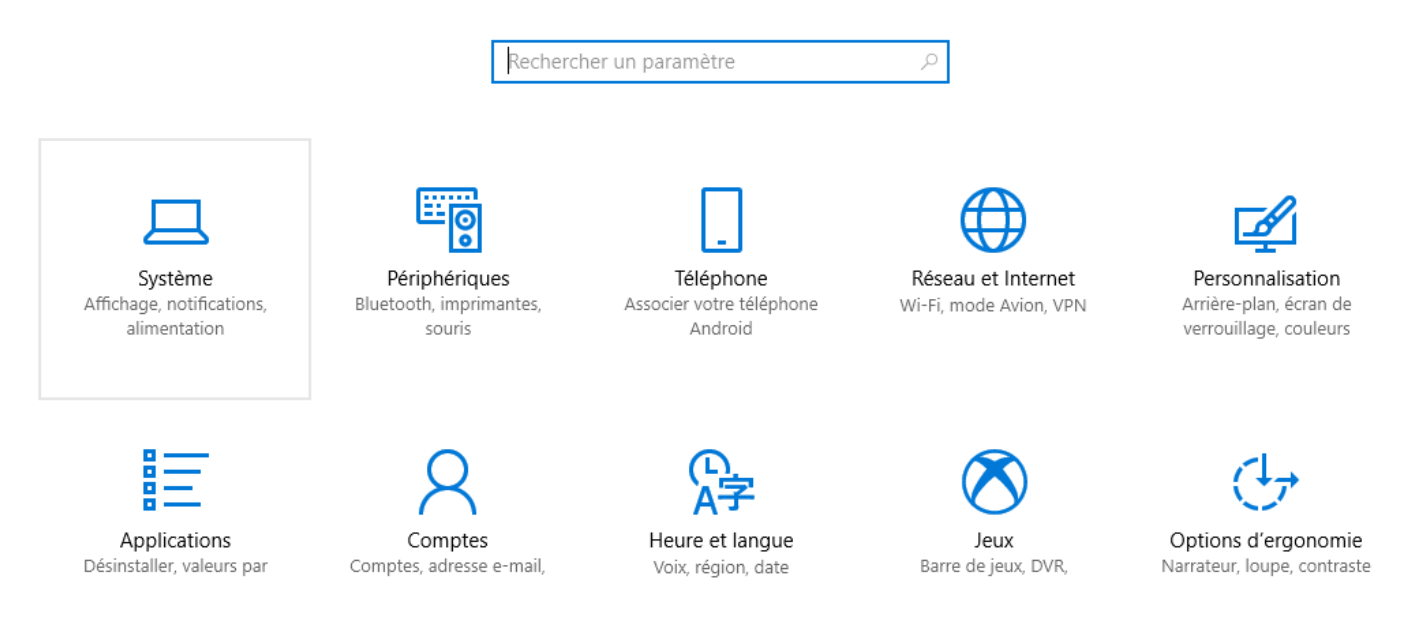

### شكل:1 نافذة اعدادات نظام التشغيل 10 Windows

#### ⬧ النظام **Système**

تحتوي كل ما يتعلق بتغيير و عرض إعدادات النظام األساسية، يمكن للمستخدم على سبيل املثال:

- التحكم في أبعاد ودقة وجودة الشاشة، مستوى الإضاءة والتعرف على معلومات عن بطاقة الشاشة الخاصة بالجهاز، كما تتيح اختيار الوضع المناسب عند إيصال الحاسوب بجهاز الإسقاط الضوئي.
	- تنظيم كل ما يتعلق بالإشعارات وتشغيلها أو إغلاقها والتحكم في تطبيقات معينة.
	- تشغيل وضع توفير الطاقة واغلاق الشاشة بعد مدة محددة وخصائص وضع السبات وكل ما يتعلق بالبطارية.
- التعرف على مساحة كل أقسام القرص الصلب، كما يمكن أيضا الدخول إلى أي قسم لمعرفة تفاصيل المساحة، الجدير بالذكر هنا هو أنه يمكن الدخول إلى قسم C وحذف الملفات المؤقتة Fichiers temporaires وملفات سلة المحذوفات بشكل سهل.
	- من خلال هذا القسم يتم التحكم في وضع الجهاز اللوحي.
	- تغيير اعدادات التنقل بين أسطح المكتب، وترتيب النوافذ المفتوحة.
	- إدارة جميع التبادلات بين تطبيقات الحاسوب والأجهزة المتصلة به ما يسمى بتشارك الخبرات.
		- تمكين أو تعطيل ميزات النظام مثل التحديثات التلقائية ومراقبة استعادة النظام.
			- عرض معلومات عامة عن جهاز المستخدم.
				- ⬧ األجهزة املتصلة **Périphériques**

يسمح هذا القسم بالتحكم في كل األجهزة املتصلة بالحاسوب سواء وحدات االدخال أو اإلخراج، على سبيل املثال:

- تحتوي على خصائص البلوتوث وكيفية الاتصال. فتسمح بإدارة التعامل مع البلوتوث كما لو كان هاتفا، كما يمكن التحكم في الأجهزة المقترنة، وامكانية ظهور الجهاز أو اخفائه.
- التحكم في الفأرة أو لوحة اللمس ووضعية الأزرار فيمكن تغيير الزر الرئيسي للفأرة، أسلوب التمرير بين السطور ومقدار التمرير واالستجابة للنقر املزدوج.
- اعدادات لوحة مفاتيح الافتراضية والخصائص المتعلقة بها مثل التحربر وصياغة الكلمات أوتوماتيكيا والأخطاء الاملائية وتختص تفعيل التصحيح التلقائي للكلمات الناقصة مثلا وتكملتها.
- يعرض جميع الأجهزة المتعلقة بالرقمنة المثبتة، مثل الطابعة والفاكس أو الماسح الضوئي، فيتم عرض جميع المهام في قائمة الانتظار ًلكل طابعة، وحجم الملف وحالة كل مهمة والمستخدم الذي ينتمون إليه، كما يسمح بإيقاف كل وظيفة مؤقتًا أو إلغائها أو نقلها لأعلى أو لأسفل في القائمة. كما تسمح للمستخدم بتعيين تفضيلات الطباعة أو الفاكس، مثل حجم الورق وجودته، وتحديد كيفية مشاركة الطابعة عبر شبكة الحاسوب وتعريفات الأجهزة، والمنافذ وما إلى ذلك
- الإشارة إلى إجراءات التشغيل التلقائي للوسائط القابلة للإزالة مثل بطاقات الذاكرة، الاسطوانات، وأجهزة الهواتف إدخال بطاقة ذاكرة أو أقراص الفالش.
	- ⬧ الهاتف

يختص بكل ما يتعلق باتصال الهاتف بجهاز الحاسوب أو خصائص بطاقة الشبكة SIMللهاتف.

Réseau **et Internet**الشبكةواإلنترنت⬧

هذا القسم مخصص لإدارة وانشاء اتصالات الشبكات المحلية أو اتصالات الإنترنت. مثل اعدادات شبكة Wi-Fi.

⬧ التخصيص**Personnalisation**

تسمح زبارة هذا القسم بتغيير خصائص العرض للحاسوب والعديد من الاختيارات مثل

- اختيار صورة جديدة كخلفية لسطح المكتب (هذا ما تم تناوله في الوحدة 8)، أو اختيار كيفية عرض العناصر التي تم فتحها مؤخرًا ً في شريط املهام أو على الشاشة الرئيسية.
	- يسمح للمستخدمين بتغيير ألوان النظام وتحديد كيفية عرضها.
- تغيير شاشة القفل Verrouillage (الصورة التي تظهر عند تشغيل الحاسوب وادخال كلمة السر الخاصة أو عند اقفال الهاتف).
	- يسمح للمستخدم بتحديد أنماط العناصر داخل النظام، بشكل أساسي سواء يدوبا أو بالاعتماد على السمات.
- يسمح للمستخدم بتغيير مظهر شربِط المهام وقائمة ابدأ: ما إذا كان يجب إخفاء شربِط المهام تلقائيًا. وما سيتم إظهاره في منطقة ً الإشعارات وادارة الأيقونات.
	- ⬧ البرامج

بواسطة هذا القسم يمكن إدارة جميع التطبيقات والبرامج المثبتة على الحاسوب، فهو يتيح

- إضافة وتغيير أو إزالة البرامج والتطبيقات المثبتة على النظام.
- الإشارة إلى مقدار المساحة التي تشغلها البرامج ومدى تكرار استخدامها.
- يسمح للمستخدمين تغيير برامج Windowsالمثنتة أوتوماتيكيا، والذي يتضمن متصفح الانترنت، ومشغل وسائط وبندوز، والرسام الحاسبة والكثير من التطبيقات.
- يسمح للمستخدمين بتحديد التطبيقات الافتراضية لمهام معينة، عبر تعيين الوصول إلى البرامج الافتراضية، مثل متصفحات اإلنترنت ومشغالت الوسائط وبرامج البريد اإللكتروني.
	- تحميل خريطة لأي مكان في العالم وهذه ميزة جديدة في Windows 10.
- توفير عناصر التحكم للحد من كمية البيانات التي يمكن للتطبيقات ومواقع الويب جمعها عن المستخدم. وهذا ما يسمى بالخصوصية، على سبيل المثال، من الممكن اختيار التطبيقات التي يُسمح لها بالوصول إلى معلومات الحساب، أو التطبيقات التي ُ سيكون لها الحق في استخدام الكاميرا، والتي ستتمكن من رؤية قائمة جهات الاتصال الخاصة.
	- ⬧ الحسابات**Comptes**

يتم في هذا الجزء إنشاء أو تعديل حسابات الأشخاص الذين يمكنهم استخدام جهاز الحاسوب، أو حتى حذف هذه الحسابات وتغيير كلمة املرور أوالصورة املرتبطةبالحساب.

Heure et langue **الوقتواللغة**⬧

ُلضبط التاريخ والوقت والمنطقة واللغة التي يُستخدم بها جهاز الحاسوب، يمكن تغيير على سبيل المثال:

- تدوين الوقت والتاريخ، مثل فاصل التاريخ وما إذا كانت الساعة يجب أن تكون بنمط 12 أو 24 ساعة.
	- ما إذا كان يجب تثبيت الملفات اللازمة لدعم بعض اللغات الآسيوبة.
		- طريقة عرض الأرقام (مثل الفاصل العشري).
		- كيف يتم عرض قيم العمالت، بما في ذلكرمز [العملة](https://ar.wikipedia.org/wiki/%D8%B9%D9%84%D8%A7%D9%85%D8%A9_%D8%A7%D9%84%D8%B9%D9%85%D9%84%D8%A9).
			- الإعدادات الإقليمية المختلفة والموقع الجغرافي.
				- لغات الإدخال وتخطيط لوحة المفاتيح.
					- تغيير لغة عرض النظام.
						- ⬧ إعدادات األلعاب

يسمح بعرض إعدادات الألعاب المتقدمة، ووحدات التحكم في الألعاب كتعيين عصا التحكم أو الاتصال بنوع آخر من أجهزة التحكم.

Options d'ergonomieالخياراتاملريحة⬧

تتيح هذه الإعدادات خلق بنئة ملائمة للأشخاص ذوي القدرات الخاصة، مثل ميزة القارئ الصوتي، التعرف على الصوت، المكبرة، شكل مؤشر الفارة...

**.2 اظهار خصائص النظام** 

يمكن الوصول الى خصائصWindows بطريقتين

⬧ **الطريقة 1** 

من اعدادات نظام التشغيل التي تم شرحها سابقا نختار **النظام Système** على يسار الشاشة عمود، نختار منه **معلومات النظام .Information système**

> Système [76] Mode tablette □ Multitâche 日 Projection sur ce PC X Expériences partagées √ Bureau à distance *C* Informations système

تظهر النافذة التالية، مقسمة الى **مواصفات الجهاز appareil'l de Spécifications** و فيها تفصيل السم الحاسوب ونوع املعالج وحجم الذاكرة العشوائية RAM، و**مواصفاتالويندوزWindows de Spécifications**: نوع ورقم اإلصدار.

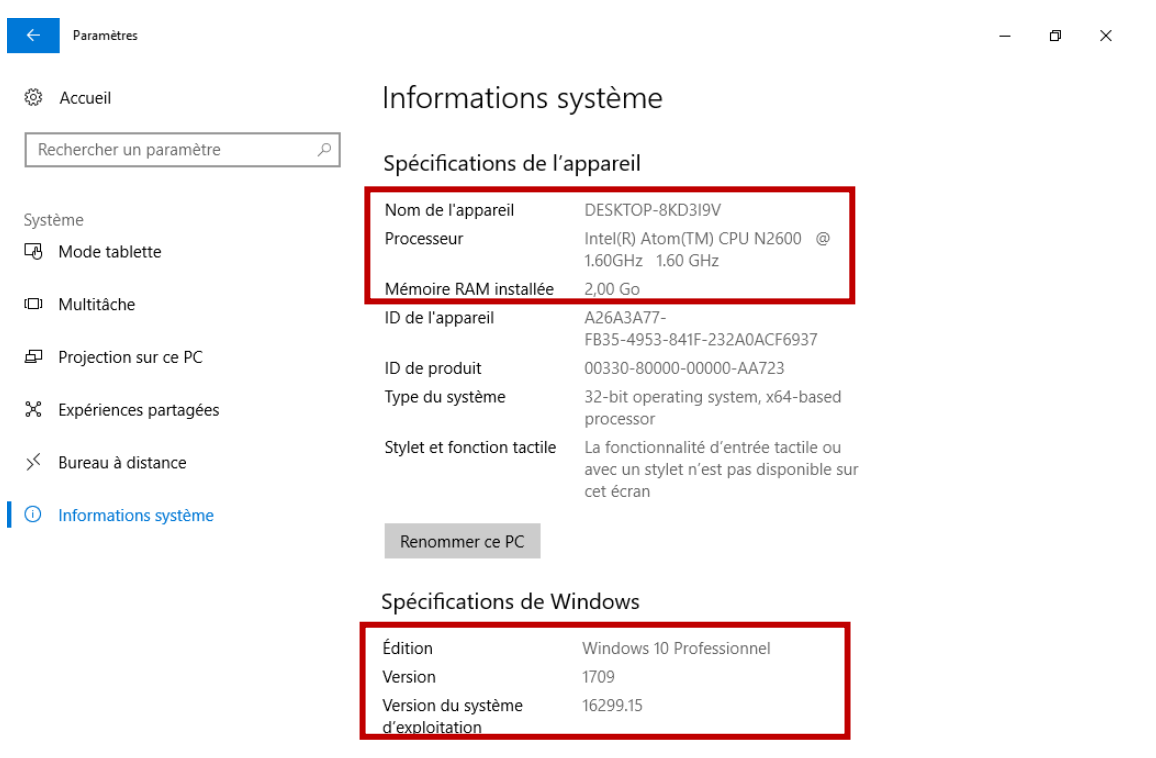

#### ⬧ **الطريقة 2**

يمكن الوصول الى خصائص النظام عن طريق النقر بالزر الأيمن للفأرة على أيقونة جهاز الحاسوب على المكتب فتظهر القائمة التالية

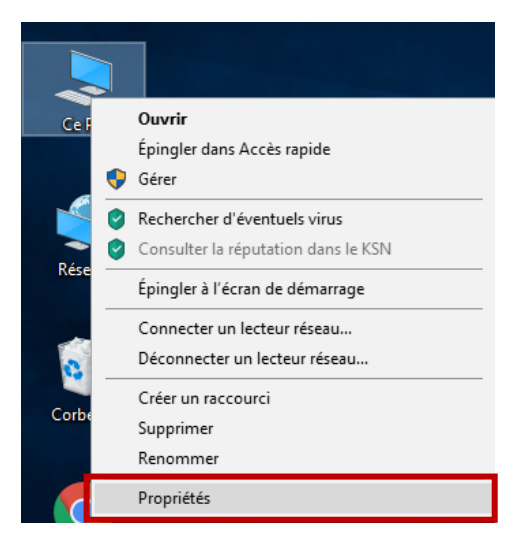

نختار منها **خصائص Propriétés**،فيأسفل القائمة.فتظهر النافذةالتاليةوالتيتحتويأيضا علىمواصفاتالنظام بالتفصيل مثل مقدار ذاكرة الوصول العشوائي وسرعة وحدة المعالجة المركزية ونوعها وإصدار ويندوز الذي يستخدمه النظام والشركة المصنعة ويمكن تحرير اسم الحاسوب.

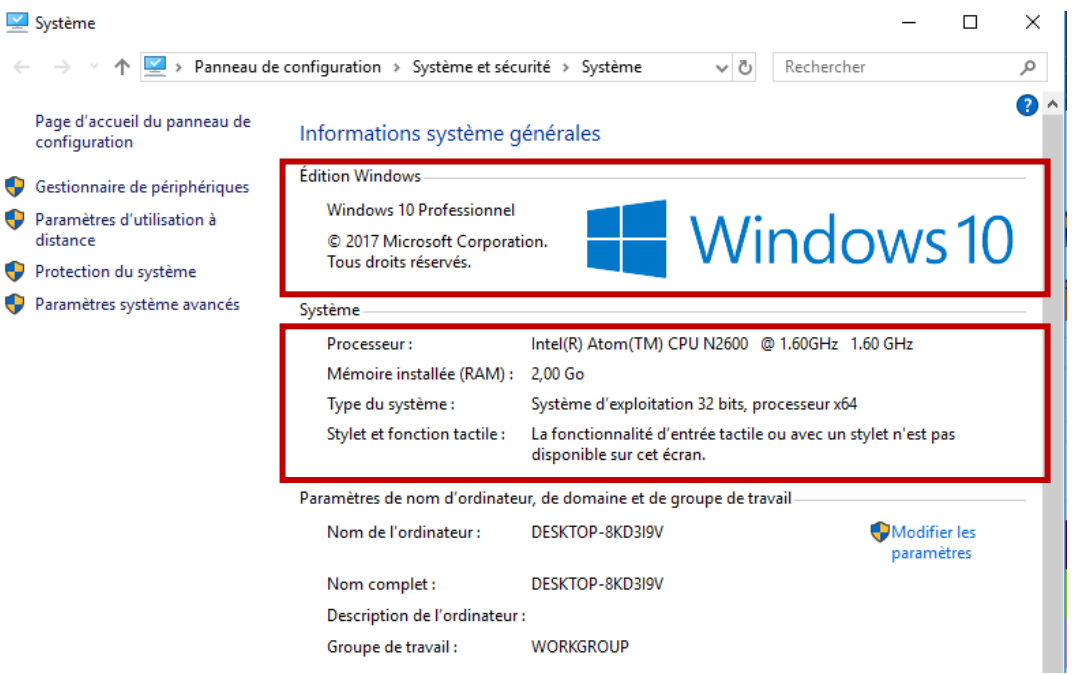